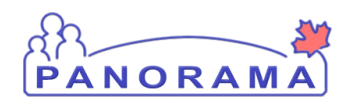

## <span id="page-0-0"></span>Bulletin – Week of January 7, 2019

[Reminders/Announcements](#page-0-0) 

#### [Issues Reported](#page-0-1)

#### [Questions and Answer](#page-0-2)

[What is the process for setting up a contact investigation for a baby born to a Hep B/C](#page-0-3)  [mother?](#page-0-3)

[What is a "shell" investigation?](#page-0-4)

[What is the process for a questionable illness?](#page-1-0) 

[For an enteric disease, do I need to setup an acquisition for all possible sources?](#page-1-1) 

[What is the process for influenza reporting for a hospitalized client?](#page-1-2)

[What is the process for Influenza reporting for other clients who are not hospitalized?](#page-2-0) 

**[What is the process for a facility outbreak?](#page-3-0)**

[How do I create an acquisition event for an outbreak?](#page-3-1)

### Reminders/Announcements

Ensure you are entering an onset date for signs & symptoms

### <span id="page-0-1"></span>Issues Reported

▪ Outbreak – when you select a surveillance intervention (active or passive) the system does not allow you to set a disposition for the intervention. This issue is being resolved addressed.

## <span id="page-0-2"></span>Questions and Answers

The Questions and Answers have been developed in consultation with the HP Managers.

# <span id="page-0-3"></span>Question: What is the process for setting up a contact investigation for a baby born to a Hep B/C mother?

If there is a Panorama Investigation setup for the mother, add a transmission event for the baby. This will create a contact investigation for the baby.

<span id="page-0-4"></span>If there is not a Panorama Investigation setup for the mother, create a contact investigation for the baby. Create an acquisition event. If the mother is in the client registry, link the mother as the source. If the mother is not in the client registry, add the mother information in the notes.

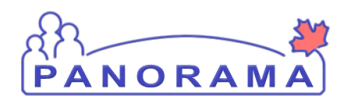

## Question: What is a "shell" investigation?

A 'shell" investigation is an investigation that is setup in Panorama with minimum information. This would include the mandatory information to create an investigation and any relevant notes.

### <span id="page-1-0"></span>Question: What is the process for a questionable illness?

A 'shell" investigation should be opened for a questionable illness. Add notes to the investigation pending the lab confirmation.

## <span id="page-1-1"></span>Question: For an enteric disease, do I need to setup an acquisition for all possible sources?

Acquisition information in Panorama will support the identification of a common source.

Use the following logic when determining what acquisition events to setup on the investigation.

- (1) Is it a likely source (nursing judgement)?
- (2) What is the possible risk to the public? Restaurant versus gardening in backyard

Note: further information on acquisitions is being developed in an SOP.

## <span id="page-1-2"></span>Question: What is the process for influenza reporting for a hospitalized client?

Influenza reporting is now being completed from Panorama versus completing the Influenza Case Report form. All positive influenza cases must be setup as an investigation in Panorama. **Below is the minimum information required for cases where the client is hospitalized.**

Create an investigation with the following:

- Basic information:
	- Create Investigation [Investigation →Subject Summary →Create Investigation Button]
		- Disease Summary
		- Investigation Information
		- Responsible Org/Investigator
		- Reporting Source
	- Add diagnosis information [Investigation  $\rightarrow$  Investigation Details  $\rightarrow$ Investigation Information]
- Link lab result to investigation [Investigation  $\rightarrow$  Lab  $\rightarrow$  Lab Summary  $\rightarrow$ View/Update Lab Report]
- Aboriginal Information if applicable (see job aid) [Subject  $\rightarrow$  Client Details  $\rightarrow$ Aboriginal Information}
- Add Signs & Symptoms. Set onset date [Investigation  $\rightarrow$  Signs & Symptoms}]

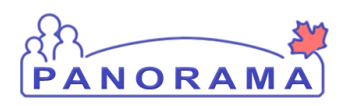

# **Investigation and Outbreak Management**

- Outcome [Investigation  $\rightarrow$  Outcomes] Follow-up weekly on hospitalized patients until discharge or death (maximum 4 weeks – add an outcome for each week hospitalized) Ensure any hospitalization is captured in the outcome.
- Risk Factor [Subject  $\rightarrow$  Risk Factors]
	- Category: Medical Risk Factor: Medical Unimmunized or incomplete immunization history
	- Category: Special Population Pregnant or 6 weeks postpartum
- Close the investigation
	- Update disposition to "Complete, further action not required" [Investigation  $\rightarrow$  Investigation Details  $\rightarrow$  Investigation Information]
	- Close investigation [Investigation  $\rightarrow$  Investigation Details  $\rightarrow$  Close Investigation]
	- Close investigation [Investigation  $\rightarrow$  Investigation Details  $\rightarrow$  Close Investigation]

# <span id="page-2-0"></span>Question: What is the process for Influenza reporting for other clients who are not hospitalized?

Influenza reporting is now being completed from Panorama versus completing the Influenza Case Report form. All positive influenza cases must be setup as an investigation in Panorama. **Below is the minimum information required for other cases where it is determined the client is not hospitalized.**

Create an investigation with the following:

- Basic information:
	- Create Investigation [Investigation →Subject Summary →Create Investigation Button]
		- Disease Summary
		- Investigation Information
		- Responsible Org/Investigator
		- Reporting Source
	- Add diagnosis information [Investigation  $\rightarrow$  Investigation Details  $\rightarrow$ Investigation Information]
- Link lab result to investigation [Investigation  $\rightarrow$  Lab  $\rightarrow$  Lab Summary  $\rightarrow$ View/Update Lab Report]
- Outcome [Investigation  $\rightarrow$  Outcomes]
- Close the investigation

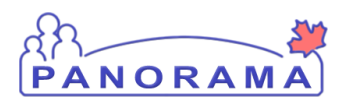

# **Investigation and Outbreak Management**

- Update disposition to "Complete, further action not required" [Investigation  $\rightarrow$  Investigation Details  $\rightarrow$  Investigation Information]
- Close investigation [Investigation  $\rightarrow$  Investigation Details  $\rightarrow$  Close Investigation]

## <span id="page-3-0"></span>Question: What is the process for a facility outbreak?

Where a facility outbreak is identified, such as an Influenza outbreak in a long term care facility, an outbreak **must be** created in Panorama.

The following is the basic workflow to be followed:

- Please enter and update CNPHI as soon as possible (same or next business day)
- Create outbreak and enter details.
- Create investigations for the first two (+) cases confirmed by the lab, and complete documentation as outlined in the CD manual & Panorama job aid.
- Link the related investigations to the outbreak.

*Outbreak > Outbreak Subject Summary > Investigations*

• Record Interventions completed by the facility (outbreak level)

*Administration > Presets > Interventions*

- When the outbreak is declared over,
	- Utilizing the line list provided by the facility:
		- Record Signs & Symptoms

*Outbreak > Record Unidentified Counts > Signs & Symptoms, Outcomes*

■ Record the number of residents affected by the illness.

*Outbreak > Record Unidentified Counts > Investigations*

- Upload line list
- Close related investigations
- <span id="page-3-1"></span>■ Close outbreak

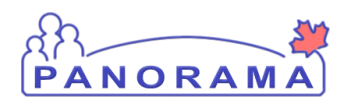

## Question: How do I create an acquisition event for an outbreak?

An outbreak in Panorama cannot have an acquisition event. An outbreak cannot acquire a disease, it can only be the source of transmission to the contacts (known/unknown/anonymous) that are linked to it.

If there is a common source of exposure for all contacts of an outbreak, a transmission exposure event at the outbreak level must be created.

Once the transmission event is created:

- search for known contacts (the easiest way to do this is by investigation ID)
- add the contact (in search screen enter INV ID, click search, check the box next to the contact populated at bottom of screen, click select and return)
- click add and save

The contact will populate under "acquisition events" on the "maintain transmission event details" page and create a unique acquisition event ID for each investigation linked to the outbreak transmission event. The details from the outbreak transmission event will populate on the investigations in the acquisition exposure event details.

If there aren't any known contacts/investigations linked to the outbreak, but there's a common exposure source for the unknown/anonymous contacts, then the exposure gets entered as a transmission exposure event at the outbreak level and no further entry is required. The transmission event indicates the suspected source and location of the exposure.